## **TOSHIBA**

### **取扱説明書**

# X9400S/Z740XS/C350X/V34 X9400/X8400/Z740X/M540X/C340X X930/X830/Z730X/RZ630X/M530X X920/Z720X/BM620X/M520X **追加機能編**

#### 本書について

● 本書は、ソフトウェア更新で追加された以下の機能について説明しています。

・ Net.TV 設定

## Net.TVの起動方法を設定をする

- リモコンの番組表ボタンの長押しで、動画配信サービス「Net.TV」を起動することができます。
- ※ サービスをご利用いただくには、家庭内ネットワークが常時インターネット接続された環境が必要です。
- ※ ご利用にはソフトウェアの更新が必要です。対応したソフトウェアは、ソフトウェアダウンロード情報(https://www.regza. com/regza/support/dl/index.html)をご確認ください。
- ※ サービスは、予告なく変更や終了する場合があります。
- ※ みるコレを押して表示されるクラウドサービスのメニューから選択して起動することもできます。

#### **Net.TVの起動設定を変更する**

- 1 图定 を押し、▲·▼と<sup>(映)</sup>で「その他の設定」⇨「詳細機能設定」⇨「リモコン設定」⇨ 「Net.TV設定」の順に進む
- <mark>つ</mark> 起動する/起動しないを▲·▼で選び、 <sup>焼</sup> を押す
	- 起動する ……… リモコンの ■■ を1秒以上長押しするとNet.TVが起動します。
	- 起動しない …… リモコンの <sup>確認</sup> を1秒以上長押ししてもNet.TVは起動しません。

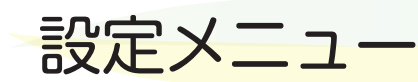

● ソフトウェア更新で追加となる箇所を設定メニュー で示します。 赤枠で示す部分が追加されるメニューです。

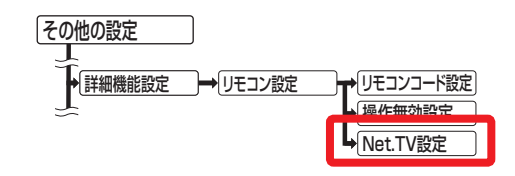

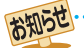

● Net.TVに関する詳しい情報は、https://netdottv.com/をご覧ください。

●「放送視聴制限設定」を設定することにより視聴制限を行うことができます。

●ネットワークサービスの操作や制限については、ホームページ(https://www.regza.com/regza/)の「取扱説明書ダウンロード」に掲 載されている「取扱説明書」もしくは「ネットワークサービス編」の「動画配信サービスを楽しむ」をご覧ください。

● 快適にご視聴いただくためには、安定したインターネット回線が必要です。概ね5Mbps以上の通信速度を推奨しています。

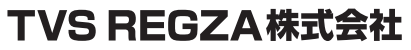

〒212-0058 神奈川県川崎市幸区鹿島田1-1-2 ※所在地は変更になることがありますのでご了承ください。